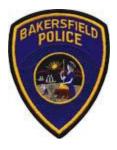

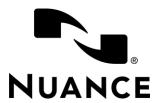

## Bakersfield Police Department Dragon Law Enforcement Commands

|   | What to do and say        | Action                                                                                                    |  |  |  |
|---|---------------------------|----------------------------------------------------------------------------------------------------|--|--|--|
| 1 | Run Plate                 | Presses Control+A to run a plate and puts Dragon into plate mode. Use the phonetic alphabet and numbers to spell the name. "Run" can be replaced by "Look up", "Click" or "Query" in any of the "Run" commands. "Tag" or "Vehicle" can be used instead of "Plate".  If you move to the plate field manually by mouse or keyboard, say "Enter Plate" to put Dragon into plate mode. |  |  |  |
| 2 | Run <state> Plate</state> | Say the state of the plate you wish to run. Example:  "Run Wyoming Plate"  Presses Control+A to run a plate, tabs, enters the State, goes back to the license field, and puts Dragon into plate mode.                                                                                                    |  |  |  |
| 3 | Run Person                | Presses Control+S to run a person and puts Dragon into plate mode.  Use the phonetic alphabet to spell the name, then say "Tab" or press the top-right arrow on the PowerMic to move to the next field.  Then say "Enter Plate" to enter plate mode again.                                                                                                    |  |  |  |
| 4 | Send and Close            | Presses Enter to send and close. Can also be said "click send", "send and close" and "send it"                                                                                                    |  |  |  |
| 5 | Click Responses           | Presses F7 to go to responses. "Click" can be replaced by "Go to", "View", "Check", "Query", "Show", "Switch To", or "Move To".                                                                                                    |  |  |  |

## LAST UPDATED: 30 MAY 2019

| 6  | Go to Unread            | Presses U to go to unread responses. You can also say "Move down" or "Move down <number>" or "Move Up" or "Move up <number>"</number></number>                                                                                                    |
|----|-------------------------|----------------------------------------------------------------------------------------------------|
| 7  | Click Delete            | Presses D to delete response.                                                                                                    |
| 8  | Click Delete All        | Presses A, then Y to delete all responses. Alternatively, say "Delete all responses"                                                                                                    |
| 9  | Pin Form                | Presses Alt+N to pin the form, then switches to plate mode.                                                                                                    |
| 10 | Click Reset             | Presses Alt+S to reset the form, then switches to plate mode.                                                                                                    |
| 11 | Run VIN                 | Presses Control+A, tabs 4 times, and enters plate mode.                                                                                                    |
| 12 | Click Hide              | Presses Alt+H to hide.                                                                                                    |
| 13 | Request Info Get Report | Presses Control+I, then G. Say "Request Info" or include the option in the command. Example: "Request Info Unit Status", "Request Info Duty Roster", etc. This will Press Control+I, then the corresponding letter for the information being requested. Note: Unit Status will press Control+I, then U, and then switch to plate mode. |
| 14 | Send Message            | Presses F8, then Alt+N, then switches to plate mode to phonetically spell the unit. Say "Press Enter" to confirm, then dictate the message. Alternatively, say "create message" or "new message".                                                                                                    |
| 15 | Click Exit              | Presses Alt+X to click the exit button.                                                                                                    |
| 16 | Go to Call Forms        | Presses F9 to show Status screen. "Go to" can be said "show", "click", "go", "go to", "switch to", "view", or "move to"                                                                                                    |
| 17 | Click En Route          | Presses F3 to click En Route.                                                                                                    |
| 18 | Click At Scene          | Presses F4 to click At Scene.                                                                                                    |
| 19 | Click My Calls          | Presses F5 to view your calls.                                                                                                    |
| 20 | Click Calls             | Presses F6 to view calls.                                                                                                    |
| 21 | View Grouped Responses  | Presses F11 to view grouped responses.                                                                                                    |
| 22 | View Map                | Presses Control+M to go to view the map. Say "Zoom In" or "Zoom Out" to zoom in or out. You can also say "Locate an address" or "View an Address", as well ass "Locate Me Now", and "Center Call".                                                                                                    |

## LAST UPDATED: 30 MAY 2019

| 23 | Command Line Assist                                       | Presses Control+I to request info, then presses C for command line, then types A for assist with an extra space after the A, then moves Dragon to plate mode. |
|----|-----------------------------------------------------------|----------------------------------------------------------------------------------------------------|
| 24 | Command Line Who                                          | Presses Control+I to request info, then presses C for command line, then types who, then moves Dragon to plate mode.                                          |
| 25 | View Status Screen                                        | Presses Alt+Z to view the status screen.                                                                                                    |
| 26 | Change Status                                             | Presses Control+N to change the status. Say "Change Location", "Change Status Location" or "Change Unit Location" which will Press Control+N, then N          |
| 27 | Busy                                                      | Presses F10.                                                                                                    |
| 28 | Change Status to <status></status>                        | Say "Busy", "At/on Scene", "En Route", or "In Service" in place of <status>. Example: "Change Status to Busy" or "Change Status to In Service".</status>      |
| 29 | Clear View                                                | Presses Control+U, then C.                                                                                                    |
| 30 | Sign On                                                   | Presses Control+U, then S.                                                                                                    |
| 31 | Sign Off                                                  | Presses Control+U, then F, then Enter.                                                                                                    |
| 32 | Open MRE                                                  | Presses Control+U, then M.                                                                                                    |
| 33 | Queued Calls<br>Central/North/South/<br>Hill/Metro/Valley | Presses F9, Q, then the letter for North, South, Hill, etc.                                                                                                   |
| 34 | Go to Call Forms                                          | Presses F9 to go to Call Forms                                                                                                    |
| 35 | Go to Queued Calls                                        | Presses F9, then Q and switches to plate mode.                                                                                                    |
| 36 | Get Call/Tag                                              | Presses F9, then G and switches to plate mode.                                                                                                    |
| 37 | Add Remarks                                               | Presses F9, then A, then tabs two times to add remarks.                                                                                                    |
| 38 | Add Entities                                              | Presses F9, then E. Specify the entity type in the command name to choose a specific entity. Example: "Add Person Entities"                                   |
| 39 | Clear Call                                                | Presses F9, C, then tabs 7 times to get to the remarks field.                                                                                                 |
| 40 | On View                                                   | Presses F9, then O.                                                                                                    |
| 41 | Follow Up                                                 | Presses F9, then F, and switches to plate mode.                                                                                                    |

## LAST UPDATED: 30 MAY 2019

| 42 | Go to Query                   | Presses Control+Q to get to the query menu.                                                                                                    |
|----|-------------------------------|----------------------------------------------------------------------------------------------------|
| 43 | Query <query type=""></query> | Specify the query type as part of the command. Example: "Query Location", "Query Property", "Query Motor", "Query Business", etc.  Presses Control+Q, then the letter for the query type. |
| 44 | Open <worklink></worklink>    | Specify the work link in the command name. Example: "Open Coplink", "Open CopWare", "Open PD email", etc.  Presses Control+Q, then K, then the number or letter for the worklink.         |